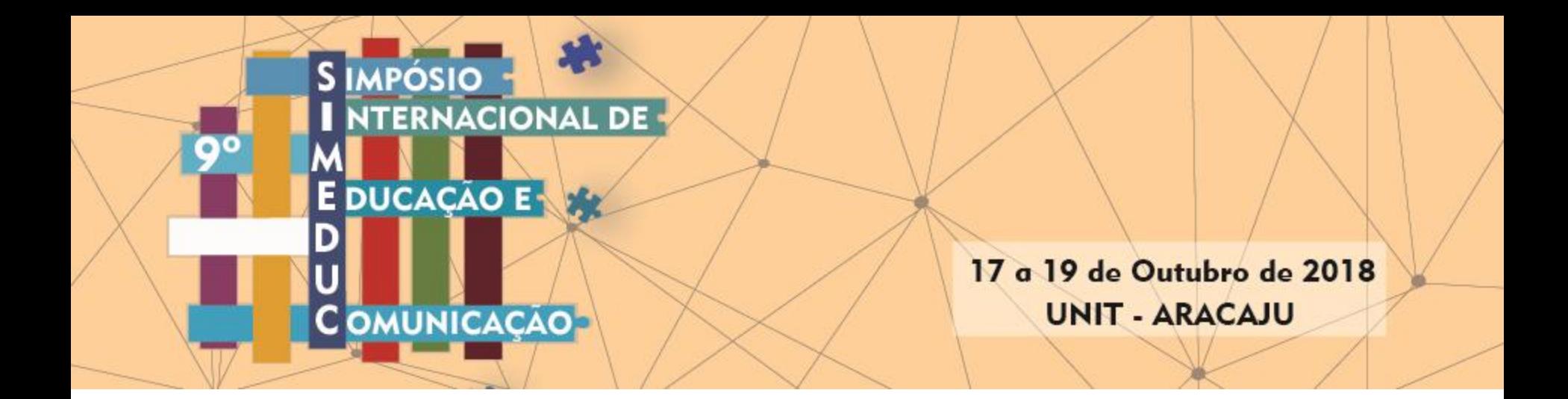

# Submissão para quem possui usuário cadastrado no portal de eventos do Grupo Tiradentes

Se possui cadastro em algum evento do portal, como: ENFOPE, SEMPESQ etc Basta seguir este tutorial para submissão no SIMEDUC. OBS.: Este sistema é diferente dos anos anteriores, recomendamos ver tutorial de submissão.

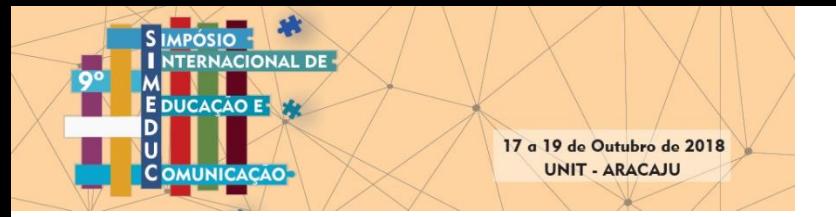

1 – Acessar o site do evento (https://eventos.set.edu.br/) e clicar em Submissão

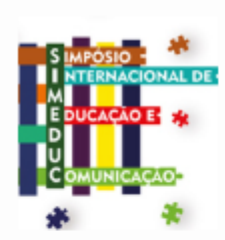

Simpósio Internacional de Educação e Comunicação -**SIMEDUC** 

A Universidade Tiradentes (UNIT-SE), através da Diretoria de Pesquisa e Extensão (DPE) e do Grupo de Pesquisa em Comunicação, Educação e Sociedade (GECES/UNIT/CNPq), com o apoio do Programa de Pós-Graduação e Pesquisa em Educação - PPED/UNIT - (que oferece o Mestrado e Doutorado em Educação, tendo como uma de suas linhas de pesquisa a Educação e Comunicação), sedia o 9º Simpósio Internacional de Educação e Comunicação -

SIMEDUC, no período de 17 a 19 de outubro de 2018, cuja temática é: Sociabilidades e Desterritorialização da Educação em Tempo Digitais.

Cada inscrição dá o direito a submeter 2 (dois) trabalhos seja como autor ou coautor.

Evento com certificação de 20 horas

IMPORTANTE: Antes de submeter o artigo, gentileza observar as regras para submissão.

Para submeter o seu artigo deve: 1 - realizar o CADASTRO neste site; 2 - realizar a submissão do artigo.

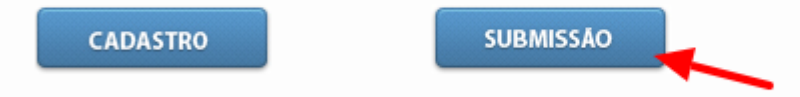

Prazo de submissão de artigos até 08 de julho de 2018.

Site do evento: http://simeduc.geces.com.br

Tutorial de como submerter o Artigo para o Simeduc

**Modelo do Artigo** 

ACESSAR REVISTA | EDIÇÃO ATUAL | CADASTRAR

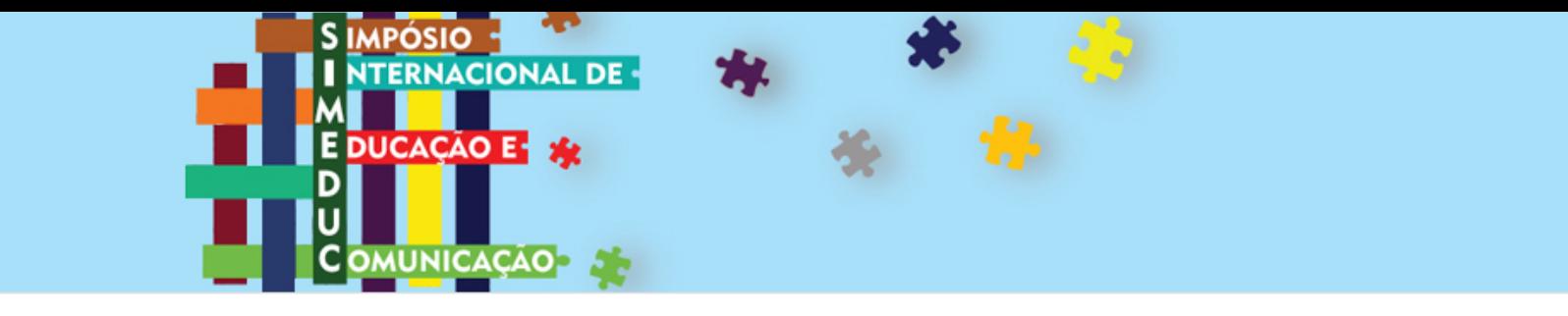

#### HOME CAPA SOBRE ACESSO CADASTRO PESQUISA ATUAL ANTERIORES SUBMISSÃO TUTORIA DE SUBMISSÃO

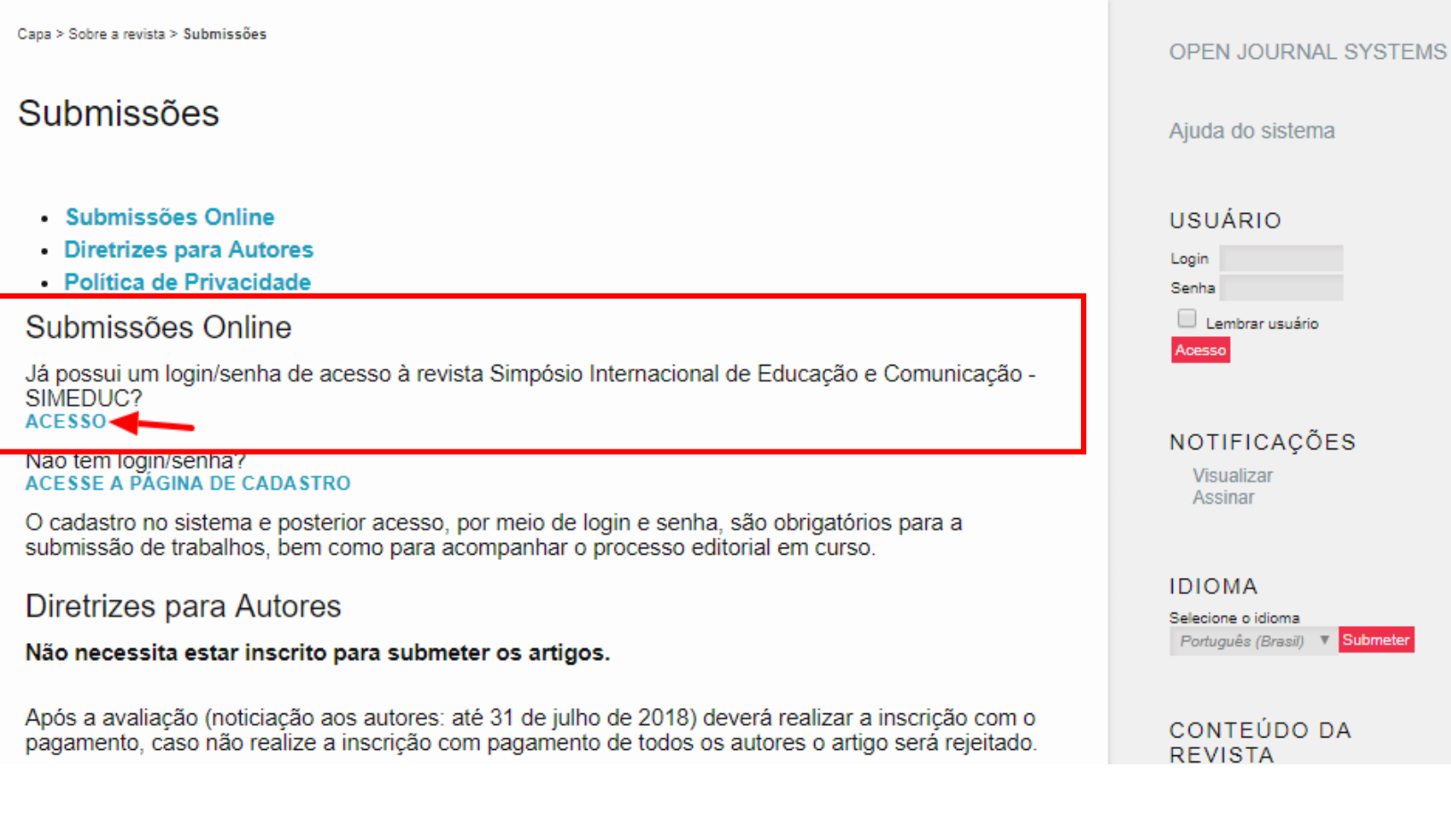

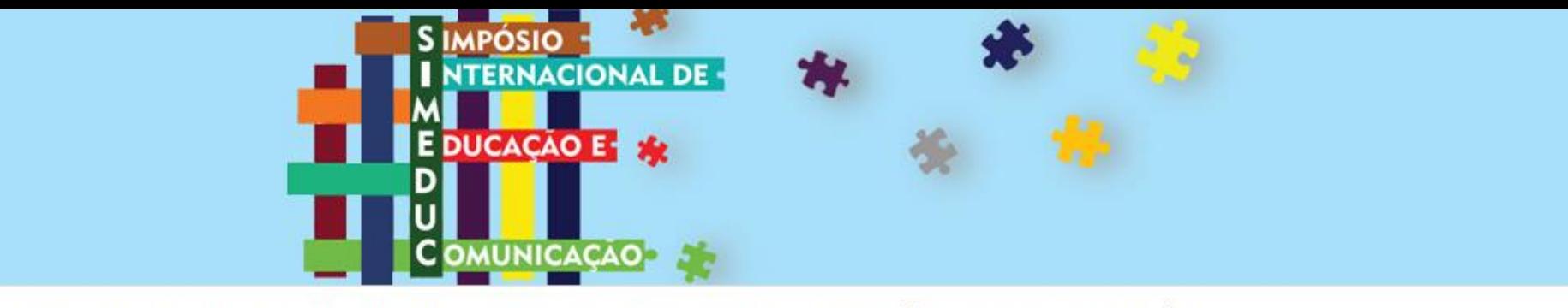

HOME CAPA SOBRE ACESSO CADASTRO PESQUISA ATUAL ANTERIORES SUBMISSÃO TUTORIA DE SUBMISSÃO

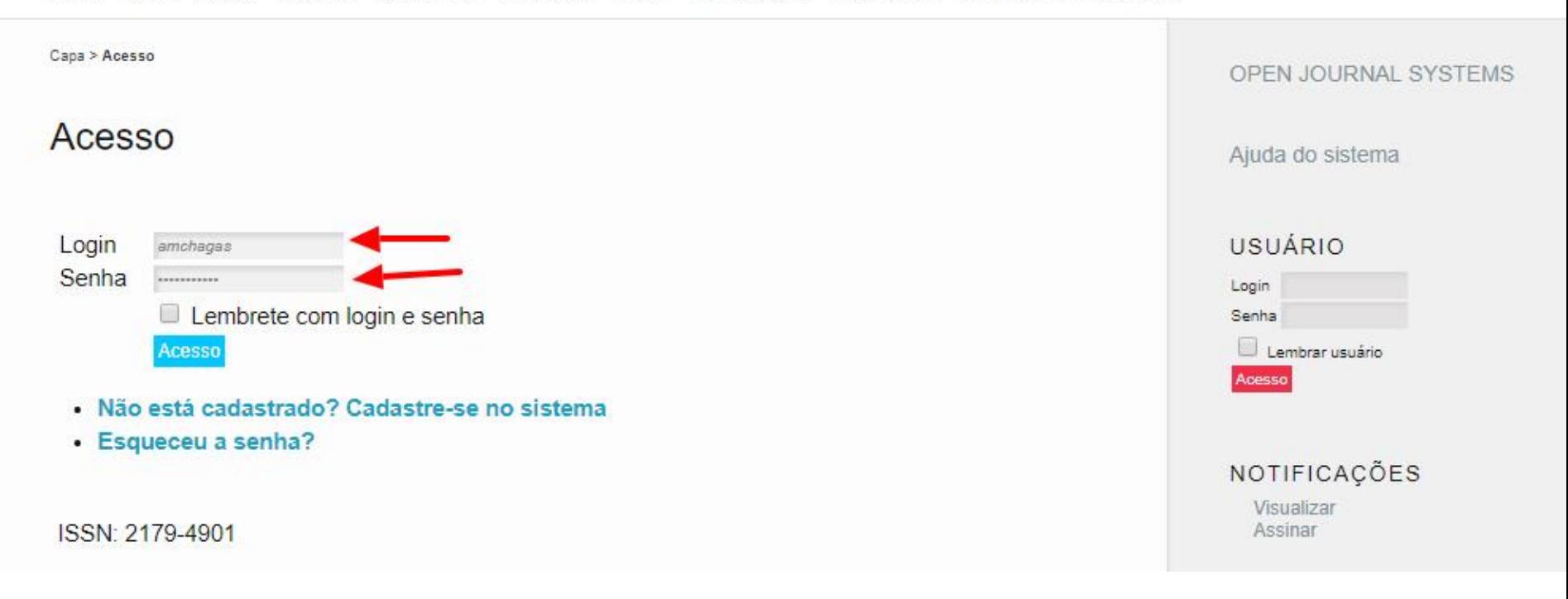

\* Colocar o seu USUÁRIO e SENHA e depois clicar em ACESSO.

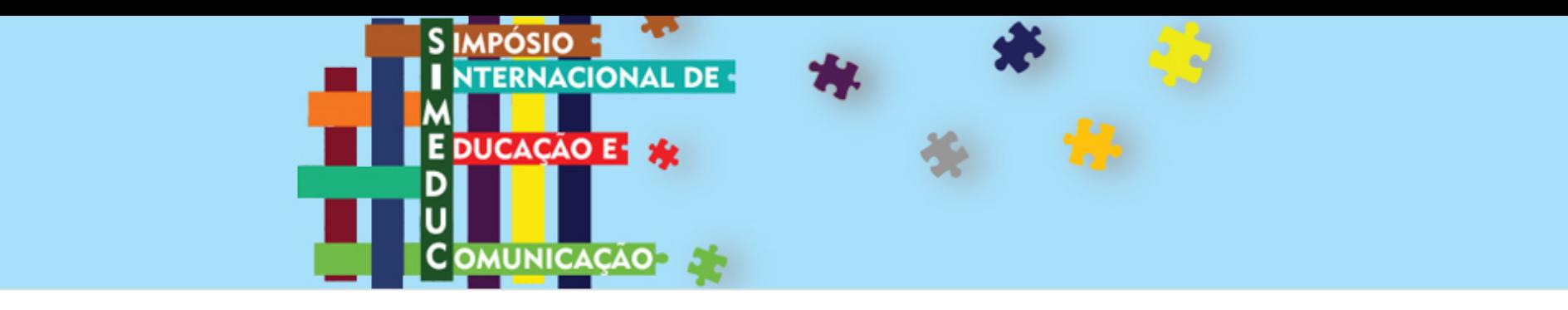

SOBRE PÁGINA DO USUÁRIO PESQUISA ATUAL ANTERIORES SUBMISSÃO TUTORIA DE SUBMISSÃO CAPA HOME

Capa > Página do usuário

# Página do usuário

Simpósio Internacional de Educação e Comunicação - SIMEDUC

Mesclar cadastro

- Mostrar Revistas
- Editar meu perfil <
- · Alterar minha senha
- · Sair do sistema

ISSN: 2179-4901

# \* Clicar em [EDITAR MEU PERFIL]

## **OPEN JOURNAL SYSTEMS**

Ajuda do sistema

## USUÁRIO

#### Logado como: amchagas Meus periódicos Perfil Sair do sistema

# NOTIFICAÇÕES

Visualizar Gerenciar

**IDIOMA** 

## **Editar perfil**

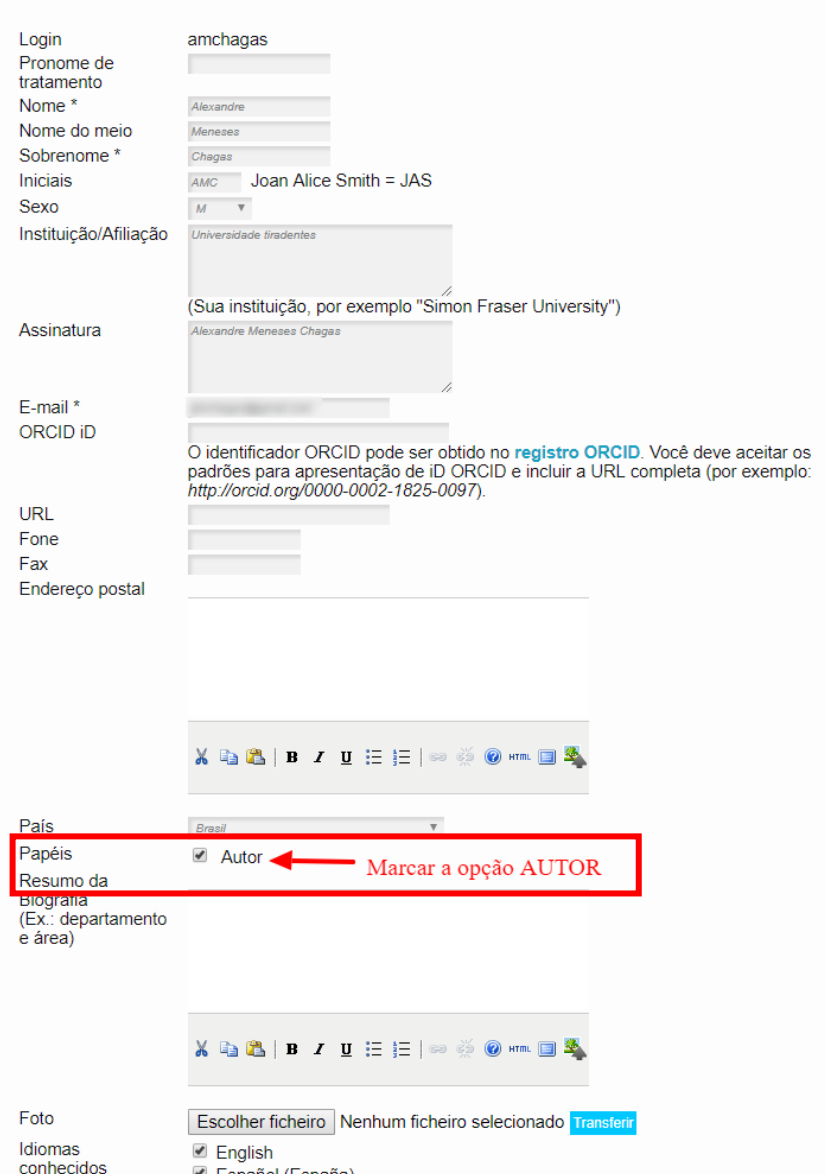

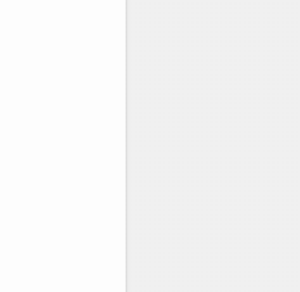

Ajuda do sistema

Meus periódicos

**NOTIFICACÕES** 

Visualizar

Gerenciar

Selecione o idioma

**REVISTA** 

Escopo da Busca

Por Autor Por título Outras revistas

**TAMANHO DE FONTE**  $A^*$   $A$   $A$ 

**INFORMAÇÕES** Para leitores

Para Bibliotecários

Para Autores

Pesquisa

Todos Pesquisar

Procurar Por Edição

Português (Brasil) **V Submeter** 

CONTEÚDO DA

**IDIOMA** 

**USUÁRIO** 

Logado como: amchagas

> Perfil Sair do sistema

# \* Marcar em [PAPÉIS] -> AUTOR

# \* Depois clicar em SALVAR

alvar

Cancela

Indica campo obrigatório

Español (España) Português (Brasil)

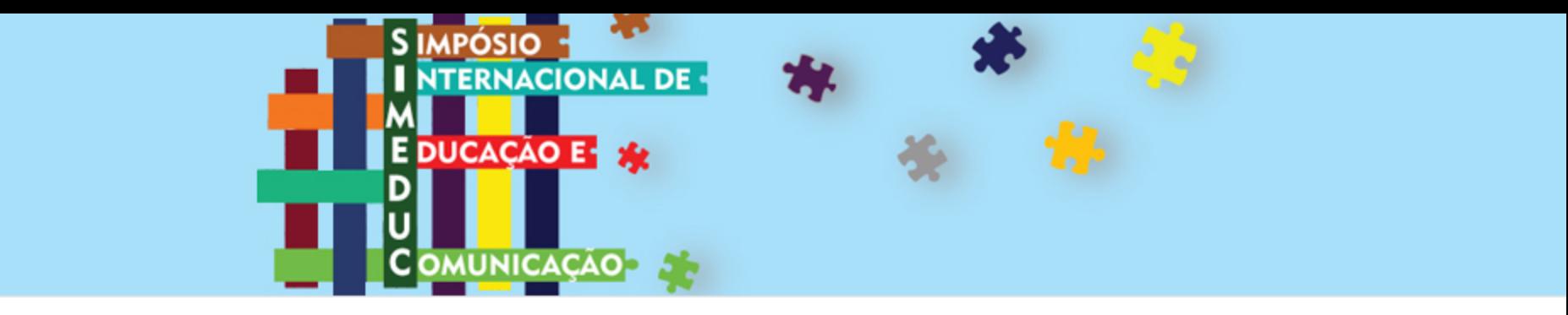

HOME CAPA SOBRE PÁGINA DO USUÁRIO PESQUISA ATUAL ANTERIORES SUBMISSÃO TUTORIA DE SUBMISSÃO

Capa > Página do usuário

Página do usuário

Simpósio Internacional de Educação e Comunicação - SIMEDUC

Autor 0 Ativo 0 Arquivo [Nova submissão]

Mesclar cadastro

- Mostrar Revistas
- Editar meu perfil
- · Alterar minha senha
- · Sair do sistema

ISSN: 2179-4901

Estará com seu cadastro como AUTOR no SIMEDUC, e poderá realizar a submissão.

## **OPEN JOURNAL SYSTEMS**

Ajuda do sistema

### **USUÁRIO**

Logado como: amchagas Meus periódicos Perfil Sair do sistema

# **NOTIFICAÇÕES**

Visualizar Gerenciar

**IDIOMA** Selecione o idioma

and the state of the state of the